# Tresør Release notes

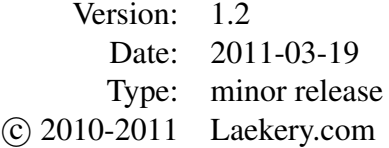

### 1 Changes

In the following the changes from Tresør v1.1 to v1.2 are described.

#### 1.1 Fuzzy search

The search is now quite fuzzy. This was reached by using so-called *character equivalence classes*. The search string you enter is interpreted as being any possible combination of the letters sitting on one key on the numeric keypad: '4' can be 'g', 'h' and 'i' and so on.

Example: The search string '43556' finds everything with 'hello' in it. 'gdjim'  $1.5$ has the same results because the letters are on the same keypad keys as '43556' on numeric key pads.

This feature only helps on numeric keypad mobile phones and speeds up the search a lot. It is *not* comparable to the [patented T9](http://en.wikipedia.org/wiki/T9_%28predictive_text%29) (text on 9 keys) algorithm because it uses no dictionary.

#### 1.2 Field proposal

To save you from re-entering the same information over and over again for every site, Tresør now proposes many fields from its memory. Proposing password strings is a feature you already know.

Example: If you register as user 'Hans' on website A, for the next website B the proposal for the user will be 'Hans' again. Of course you're free to choose whatever you want.

There are no proposals for fields that don't make sense. Your bank account number comes from the bank, so there's no sense in proposing one.

#### 1.3 Password proposal changed

Password proposal now no longer uses indistinguishable characters like 'l' (ell) and '1' (one), 'l' (ell) and 'I' (Ireland) or  $'O'$  (oh) and  $'O'$  (zero).

#### 1.4 Export screen

The selected path name is now displayed on the export screen. This makes clear where the export file is stored.

#### **Screen flow improved again**

The screen flow of Tresør was improved again. The *Back* menu action now works almost the same as in a web browser. This improves the screen flow and speed when navigating through the passwords.

#### 1.6 Focus of first input field

There was a problem with some mobile phones<sup>[1](#page-0-0)</sup> with the keyboard focus. The focus was not on the first input field, but on some non-editable fields that were top of the first input field.

<span id="page-0-0"></span><sup>&</sup>lt;sup>1</sup> for example Nokia N96

This has been fixed to speed up program navigation on these phones. If your phones display is very small, you may experience that when switching screens the display is initially displaying the middle of the screen if that's where the first input element is located.

#### 1.7 Auto shutdown improved

There's an automatic shutdown after 2 minutes of inactivity to protect your data. It reacted only on switching from one screen to another. This has been fixed to also react on changes on input fields.

It's not possible on the JME platform to react on key strokes in form screens.

#### 1.8 Bugfix for file navigation

Using the directory navigation resulted in program errors on certain phones when For all questions not covered in this docgoing back multiple times. This has been fixed.

### 2 Data migration notes

#### 2.1 Warning

Please note that when you're uninstalling or overwriting the application your mobile phones software will remove the password key ring from its memory. This may lead to *full data loss*. Please follow the instructions in the next section to circumvent this.

#### 2.2 Migration

For software upgrade without data loss please follow these instructions:

- 1. *Export* your existing password key ring using Tresør to the mobile phones file system.
- 2. Then uninstall the old Tresør application from your mobile phone.
- 3. Install the new Tresør application on your mobile phone.
- 4. *Import* your exported password key ring from step one from your mobile phones file system into the Tresør application.

## 3 Customer support

ument or in the FAQ the customer support can be reached at the following email address:

support@laekery.com